# Release Notes

Central-I, integrated and standalone controls and drives

l

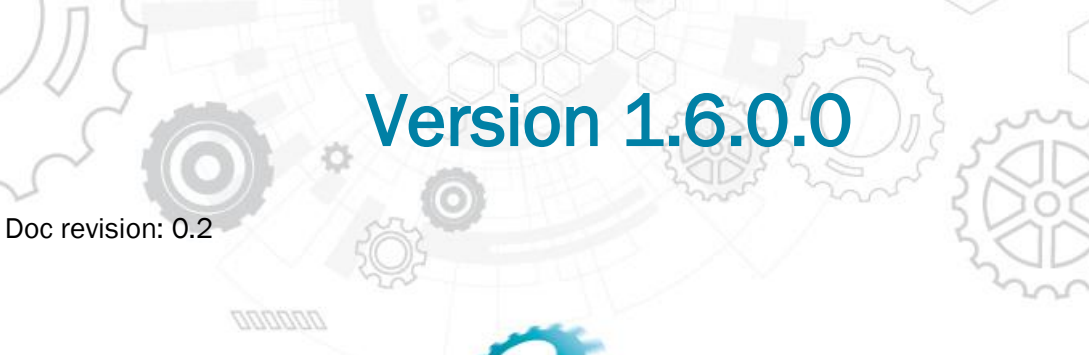

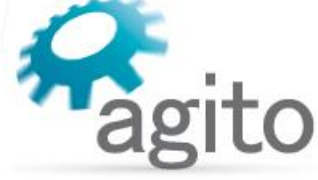

www.agito-akribis.com

**Member of Akribis Systems group** 

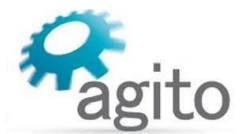

## 1 Release Information

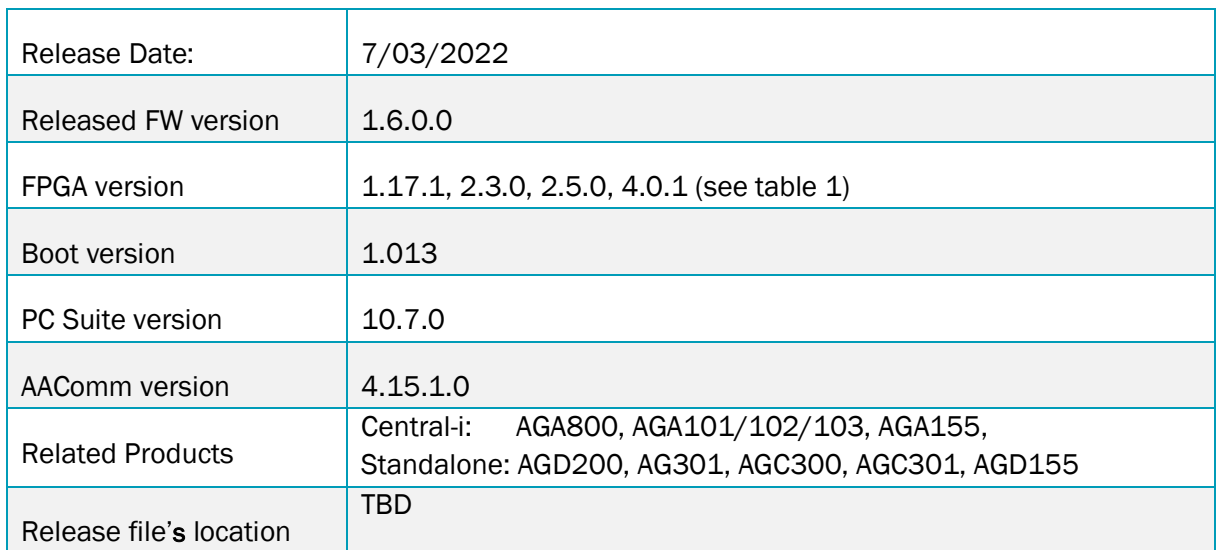

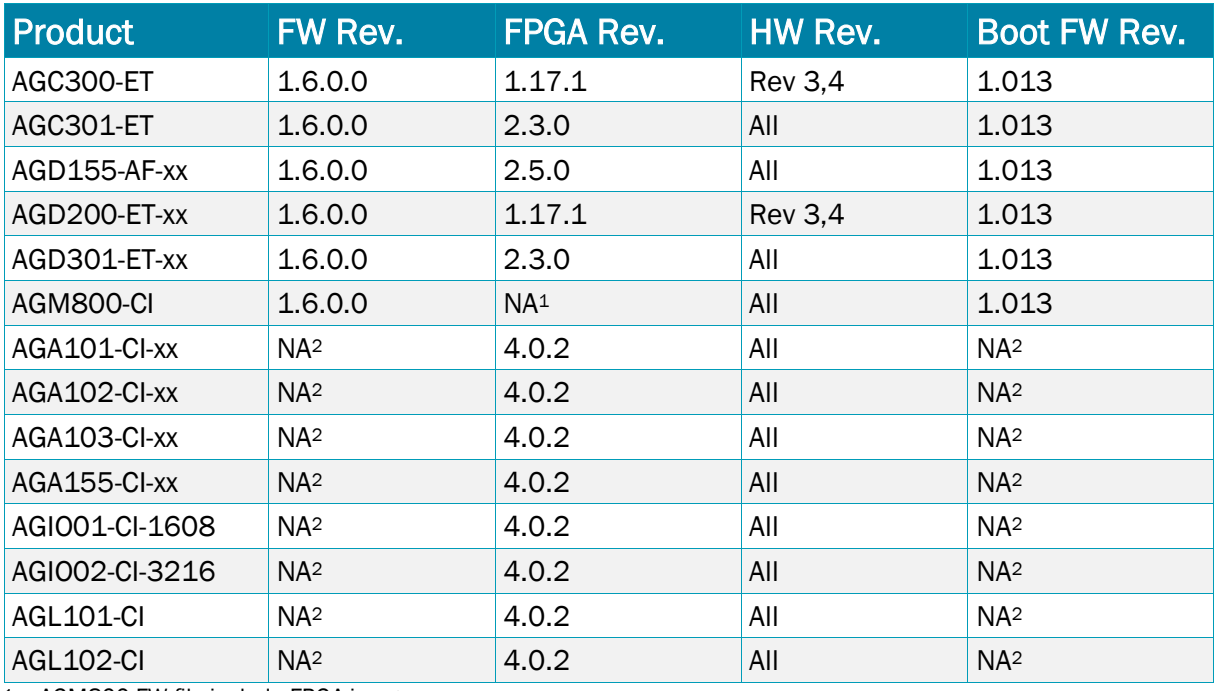

<sup>1</sup> – AGM800 FW file include FPGA image

<sup>2</sup> – Central-i amplifiers, adapters and I/O modules requires only FPGA image

*Table 1- Versions' matrix*

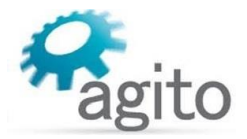

### 2 New Features

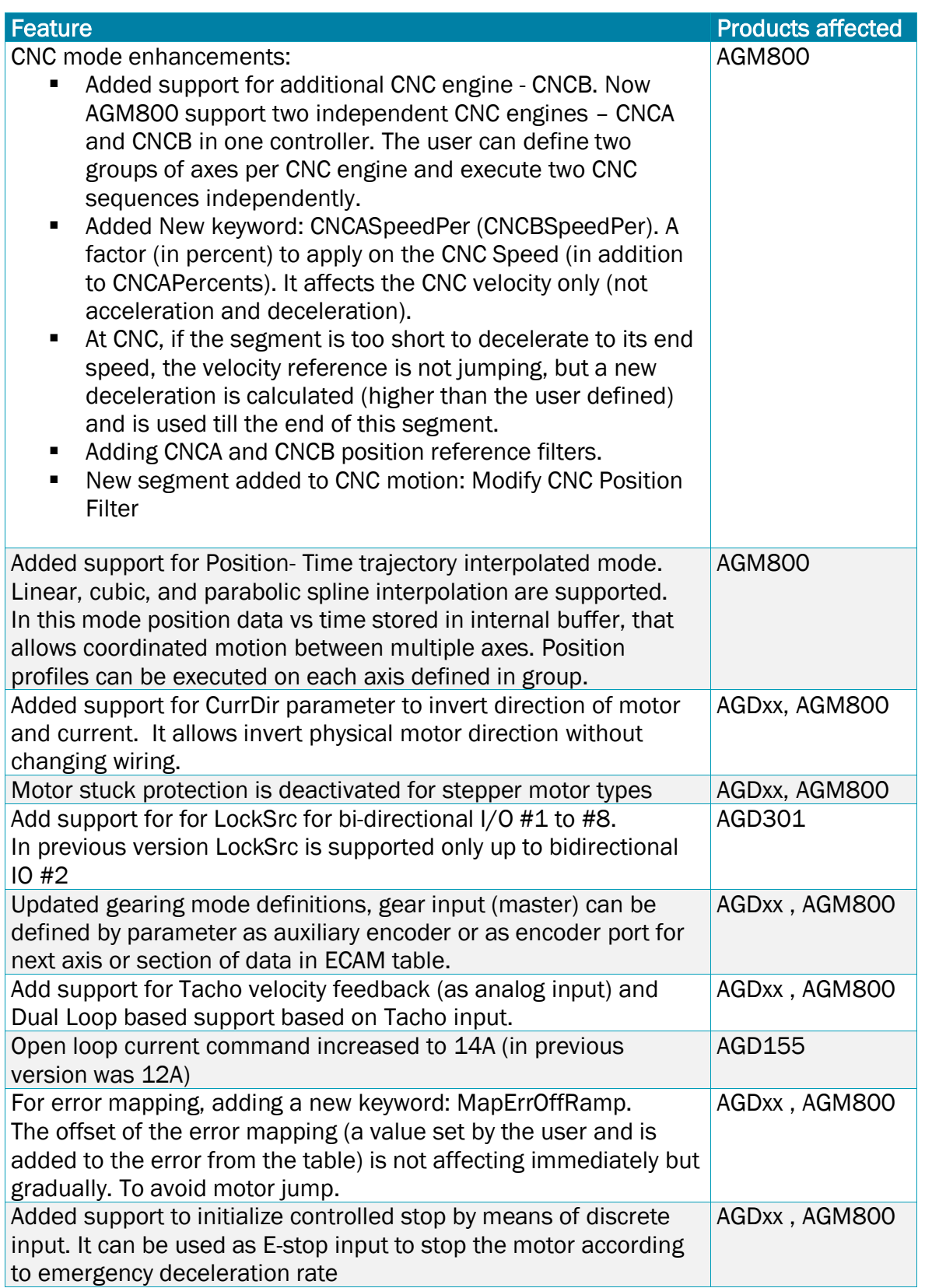

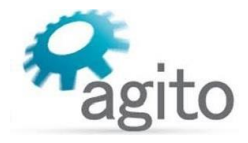

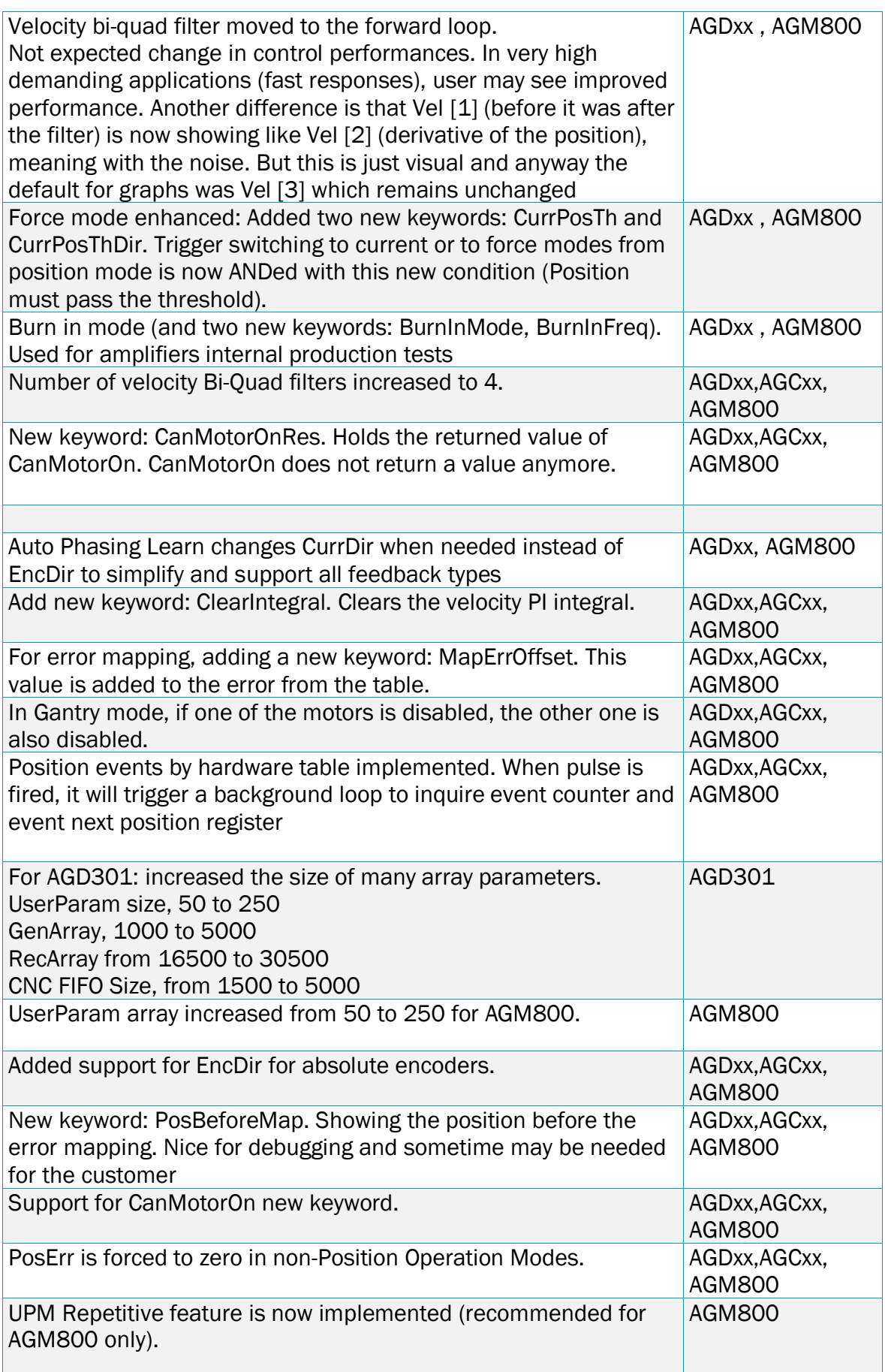

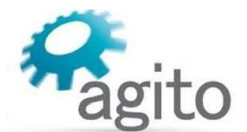

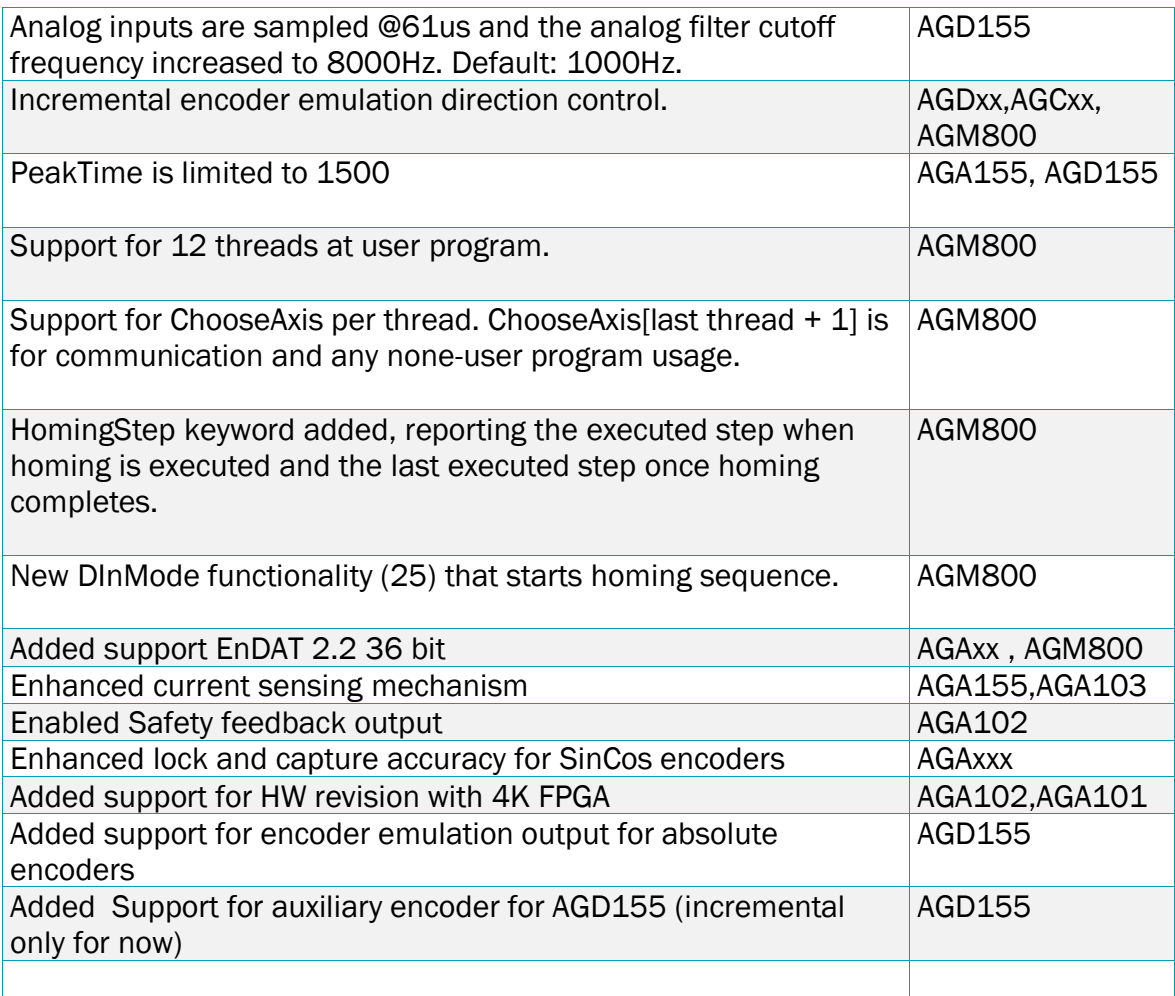

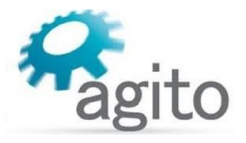

### 3 Fixed issues

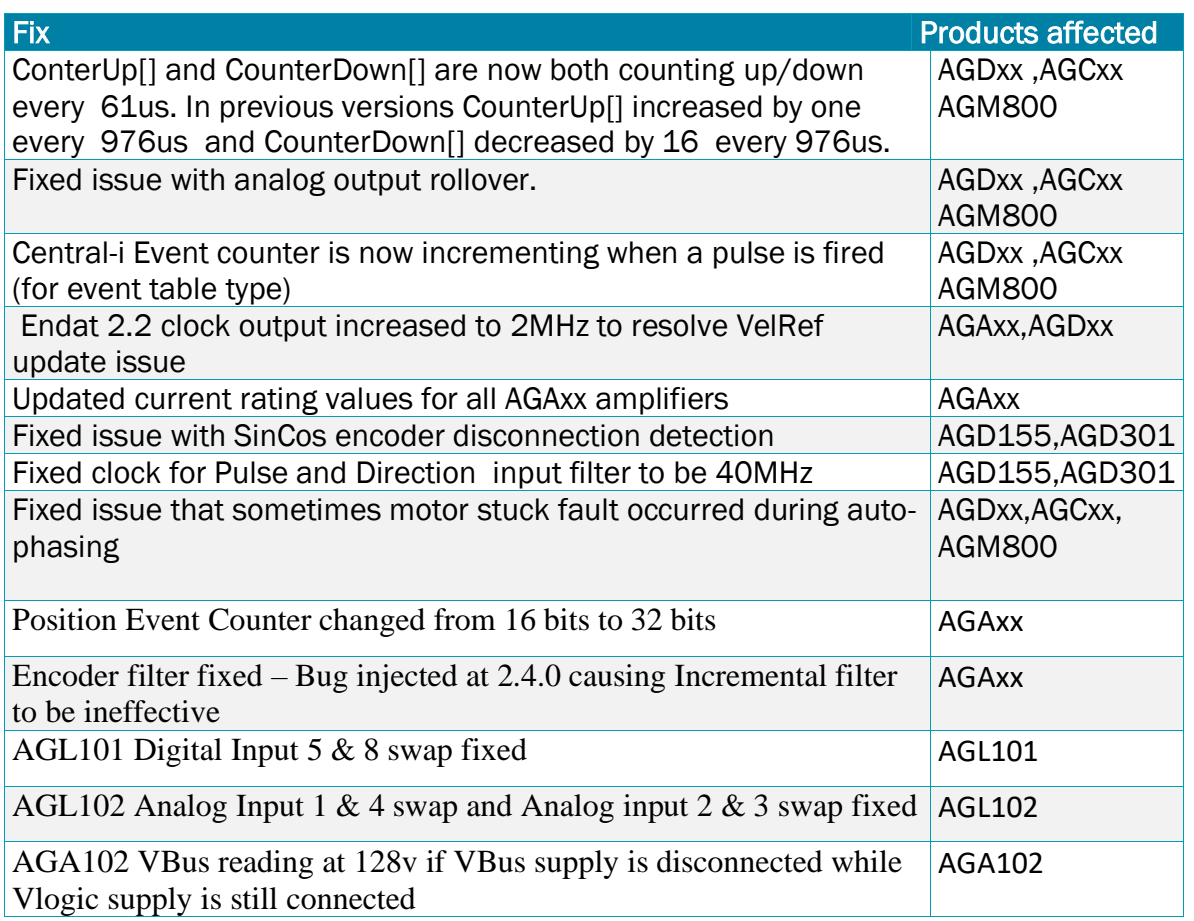

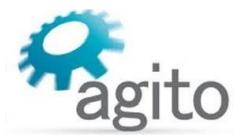

### **4 PCSuite and AAComm revision history**

### Feature/Fix

User interface for new features 1.6.0.0 support:

- New Ultra precision mode "Repeated Motion"
- Support for FPGA update for central-I remote units
- Open loop current tuning
- Spline Buffer Motion
- Support for CurrDir (current direction)
- Tacho feedback and Tacho dual loop support
- Dual loop
- Lock/Event updates
- CNC: CNCB engine, position filter

### UI Enhancements:

- Manage/Params: Add "reset to controller defaults" section + UI improvements
- IO's: Display a HW Info line (describing IO's pins, connectors, etc.) Added connector and pin# near every I/O.
- PCSuite 'Splash Screen' on start-up
- Tools/Homing
- Feedback/Event screens
- Config/Ci: Add statuses for Comm, Amp., Variant and FPGA Size versions
- New PCSuite and Viewer background
- Tune/Gantry
- Floating windows (I/O, Analog inputs, Algorithms Statuses)
- Improved 'Temperature' display (i.e. "NA", STO disconnected)

### IDE+ enhancements:

- Auto-complete for 'P' axis
- Allow use of #define as ranged #definevar indexer (MyVar[MyDefine]=17)
- Notify on not-implemented trigonometric functions
- Allow up to 12 user program threads statuses
- Support hover over thread-related 'P' axis keyword

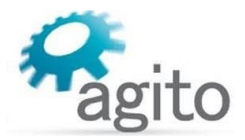

### General updates:

- FPGA version to Upload Parameters file
- Extend FW/FPGA mismatch indication (Support for UnitStat bits[1,2])
- Config/Feedback: Support for EncAbsMB and EncAbsOff
- Tune/PIV: Add protections and fallback for PIV/PID conversions
- Support new ComtAng units
- Manage/FW: Special handling for currents validation while in BOOT mode
- Tune/Curr: Don't stop auto-data-rec on "Apply All" clicks
- Discrete IO: Align number of AGA102, AGA155, AGL101, AGL102 remote units IO's
- Tune/Phase: Restore "Minimal jumps search" phasing mode
- Tools/Homing: Add HomingStep status
- Manage/COM: Improve connectivity statuses
- Tools/Homing: Update 'predefined homing sequences' files
- Tune/Curr: improve PI calculation for AGD155
- Charter: add "Vertical AND Horizontal" markers
- Enhanced Slow Logger precision and memory handling. Increase log upload rate
- Enhanced support for Chinese language
- Add FW/FPGA compatibility validation
- Tune/Force: Update "on the fly mode switching" logic (from Position to Current or to Force)
- Discrete Inputs: add "25 Homing On" DInMode value
- CNC G code converter: support "G01-04" syntax the extra "zero"
- Tune/Phase: remove "Minimal jumps search" phasing mode

#### Bug fixes:

- Tools/Homing: Fix 'Save-As parameters file' functionality
- Statuses sometimes stop refreshing
- Tools/Homing: Timeout at steps 13 16
- Discrete IO's: Allow up to 32 inputs (for AGIO02)
- Analog Inputs: Refresh issue when reconnecting to a Master remote unit
- AGM400: increase reset time for proper reconnect
- Motion and Tune PTP control: send AccelFact on move abs/rel button clicks
- Manage/Params: Params DL got stuck if Disconnected in middle of DL
- Tune/Auto Phase: Crash on tool navigation if already connected
- Tune/Gantry: Fix an axis-related bug in the PTP tab
- HWProtectBits statuses refresh
- allow negative values at PD input factor

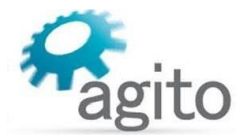

## 5 Known issues **,** limitations, and restrictions

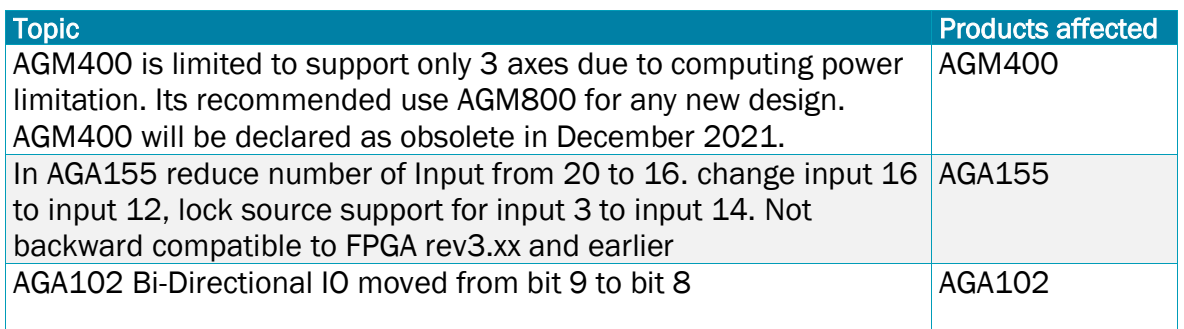

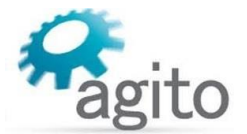

### 6 FW and FPGA update procedure

Before FW update its recommended to backup controller parameters and user program on local disk.

User program will not run after FW update and shall be downloaded to controller after the update procedure.

### 6.1 Central-I controls and remoted update procedure:

Central-I AGM800 master FW update procedure:

Table 2 defines FW file per AGM800 controller P/N and revision. AGM800 requires only FW update, the file name in the table below.

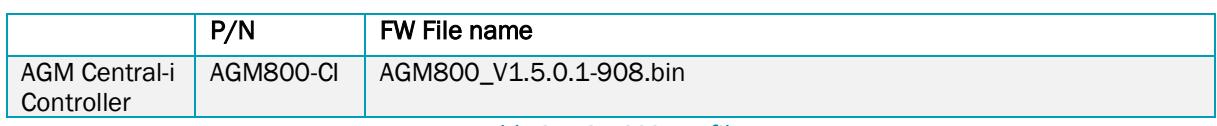

*Table 2- AGM800 FW files*

To update FW:

Press "Manage" button and select "FW:

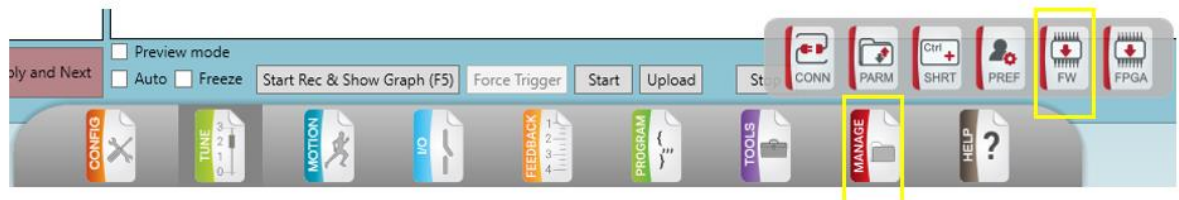

- Chose FW file name according to Table 2, the file shall be copied to local disk.
- Select "connection", by default it will be Auto (Ethernet), AGM800 (172.1.1.101:50,000)
- Set Password: 160412
- Press Download FW button

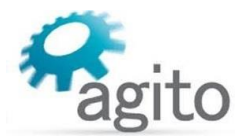

#### $\overline{66}$  Anito PCSuite v 10.5.0-4.0

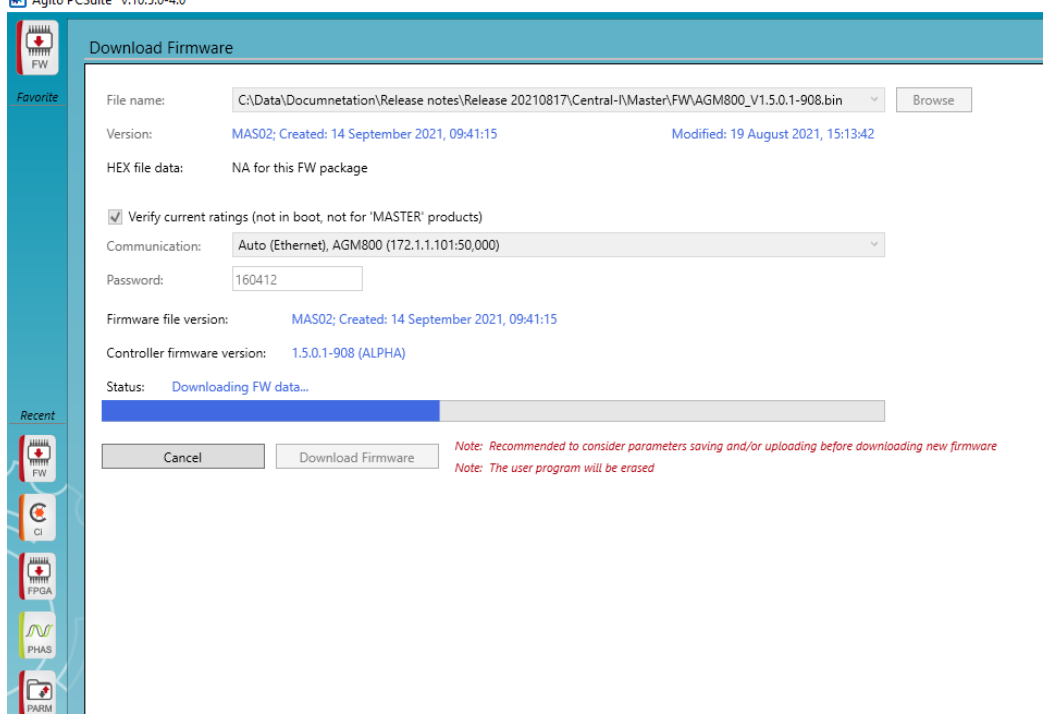

Central-I remote units update procedure

- Table 3: Defines FPGA file per product and its HW revision and FPGA size. Central-I remote units require only FPGA update, the file name shall be selected according to table below.

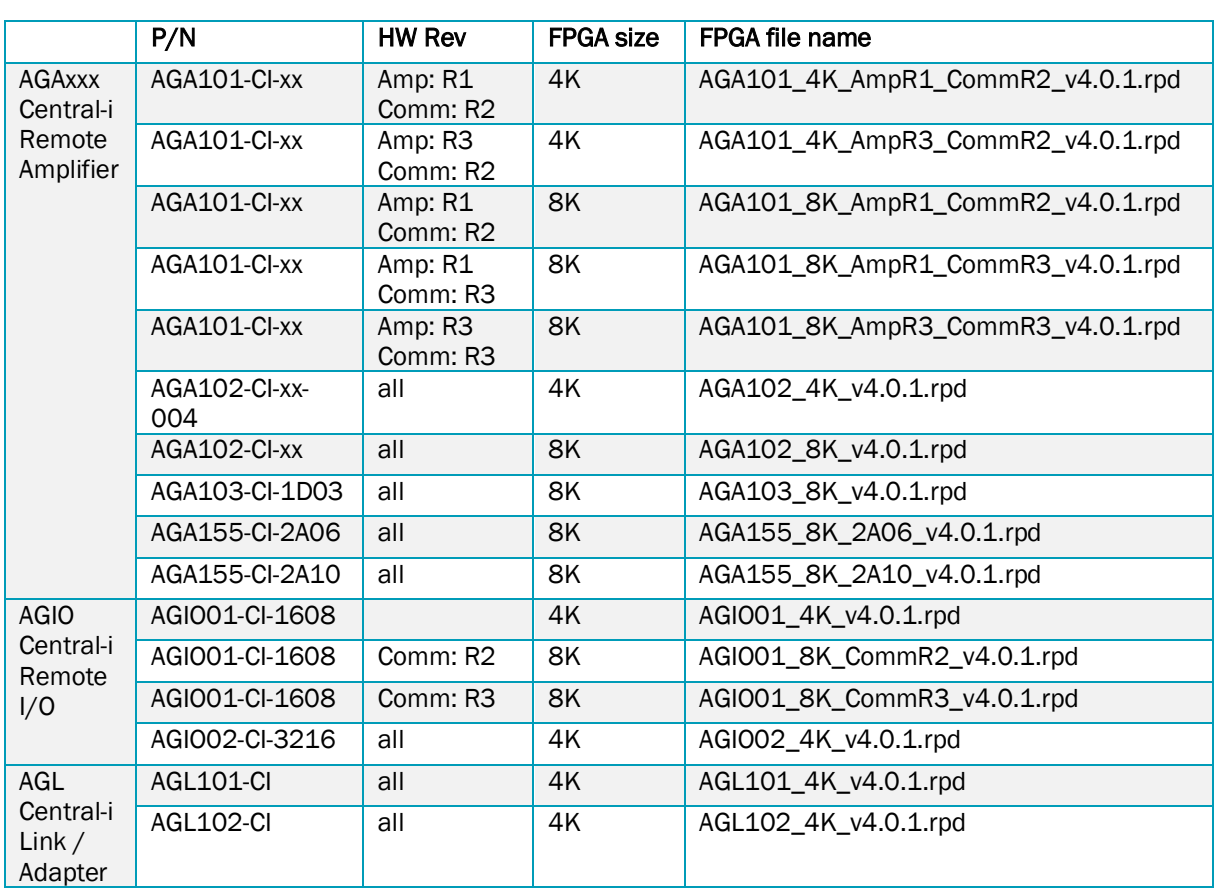

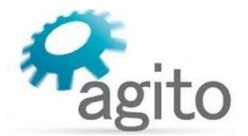

#### *Table 3-Central-i remote units version files*

To update FPGA:

- First step is to identify the HW revision and FPGA size in the unit that will be updated.
- Revision and FPGA size can be seen in Central-I connection management screen for newer versions.

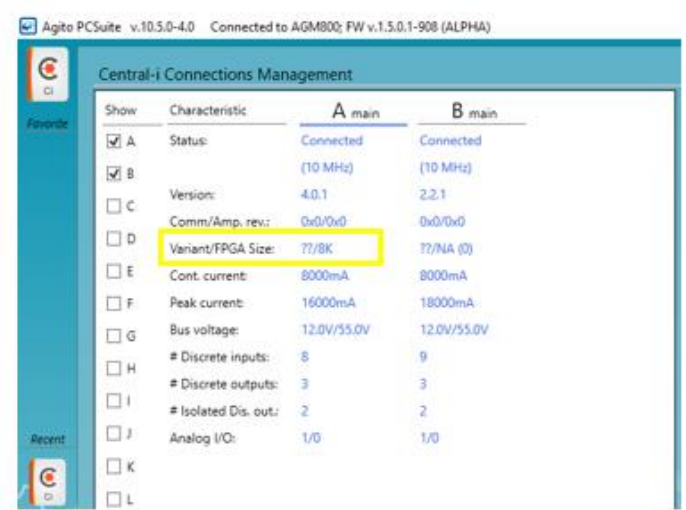

- If the revision and FPGA size not displayed. The information can be found on product label.
- Press "Manage" button and select "FPGA:

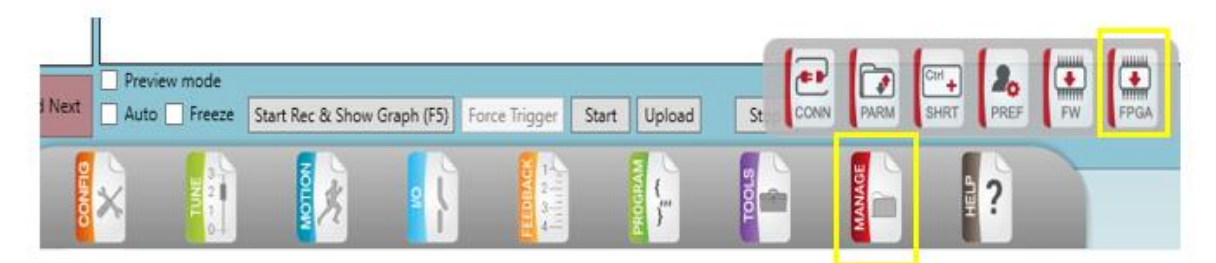

- Select "Remote Amplifier / IO unit FPGA" radio button
- Chose FGPA file name according to Table 3, the file shall be copied to local disk.
- Select "connection", by default it will be Auto (Ethernet), AGM800 (172.1.1.101:50,000)
- Set Password: 160412
- Select Remote Unit target port
- Note: If revision and FPGA not identified by PCSuite, check "Allow Force Download"
- Press Download "Remote FPGA" button

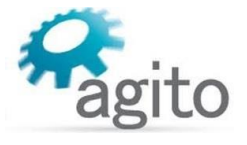

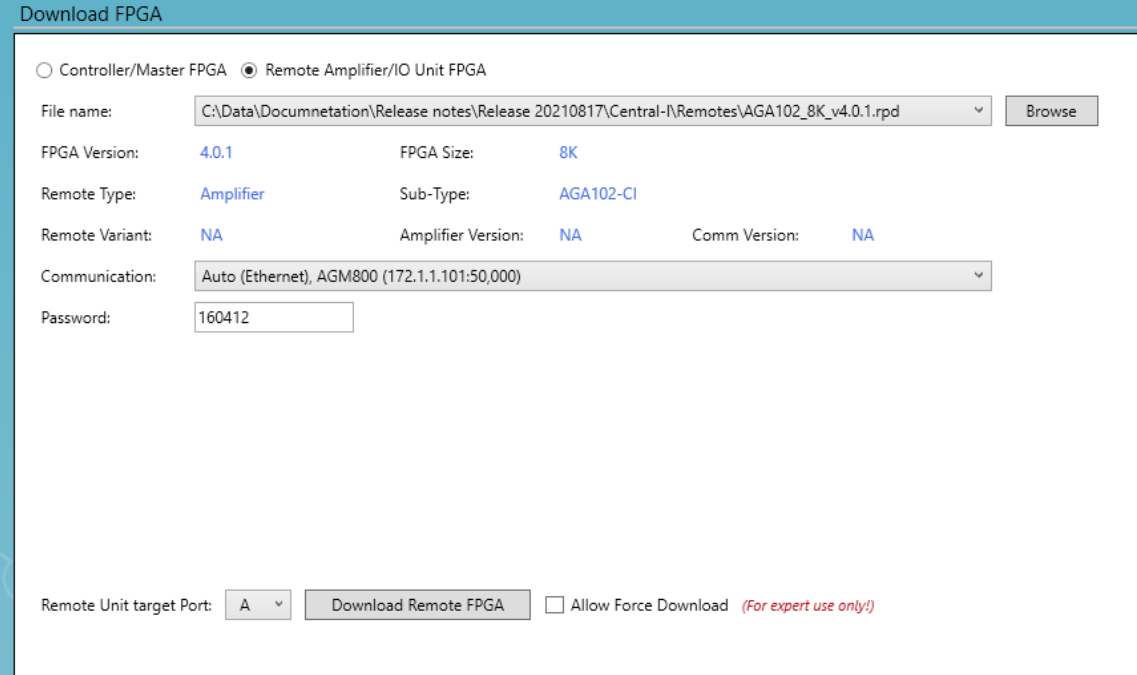

Verification of FPGA version can be done in Central-I connection management screen.

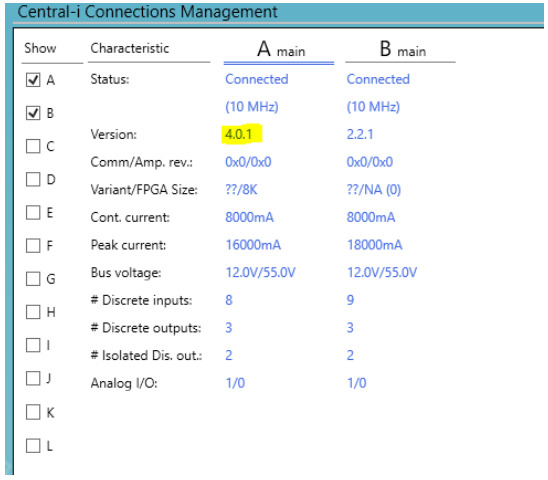

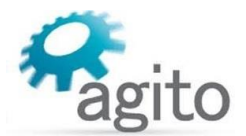

### 6.2 Standalone controls update procedure:

Standalone controls required updating both FW and FPGA, that is done by two steps. Table 3: Defines FW and FPGA file per product and its HW revision

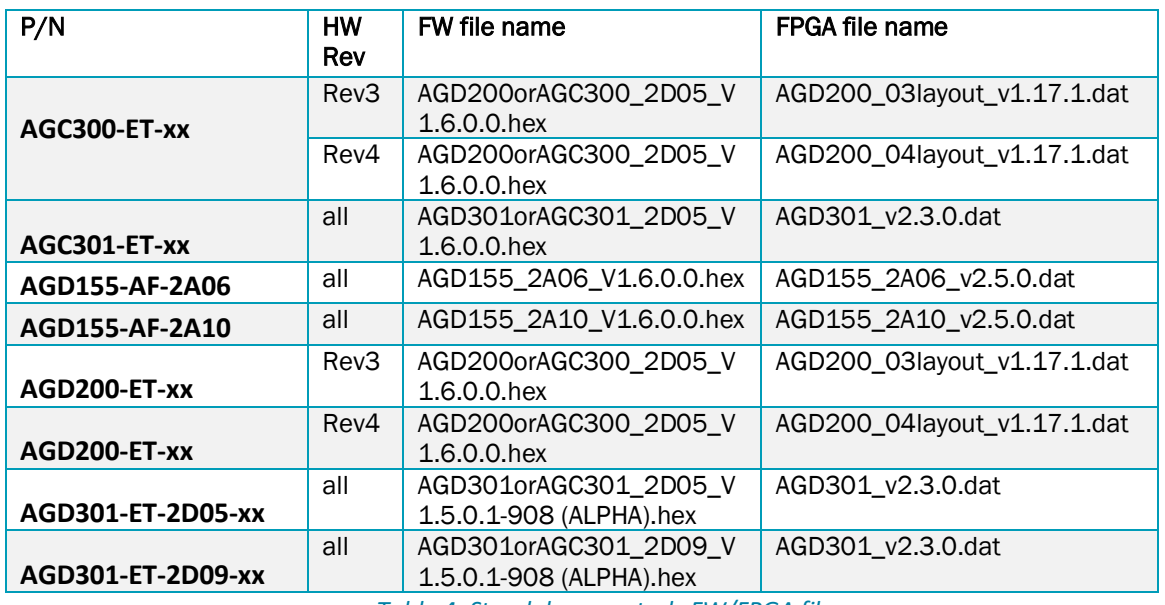

*Table 4: Standalone controls FW/FPGA files*

To update FPGA:

- First step is to identify the HW revision. It can be done in info screen or by checking product label.

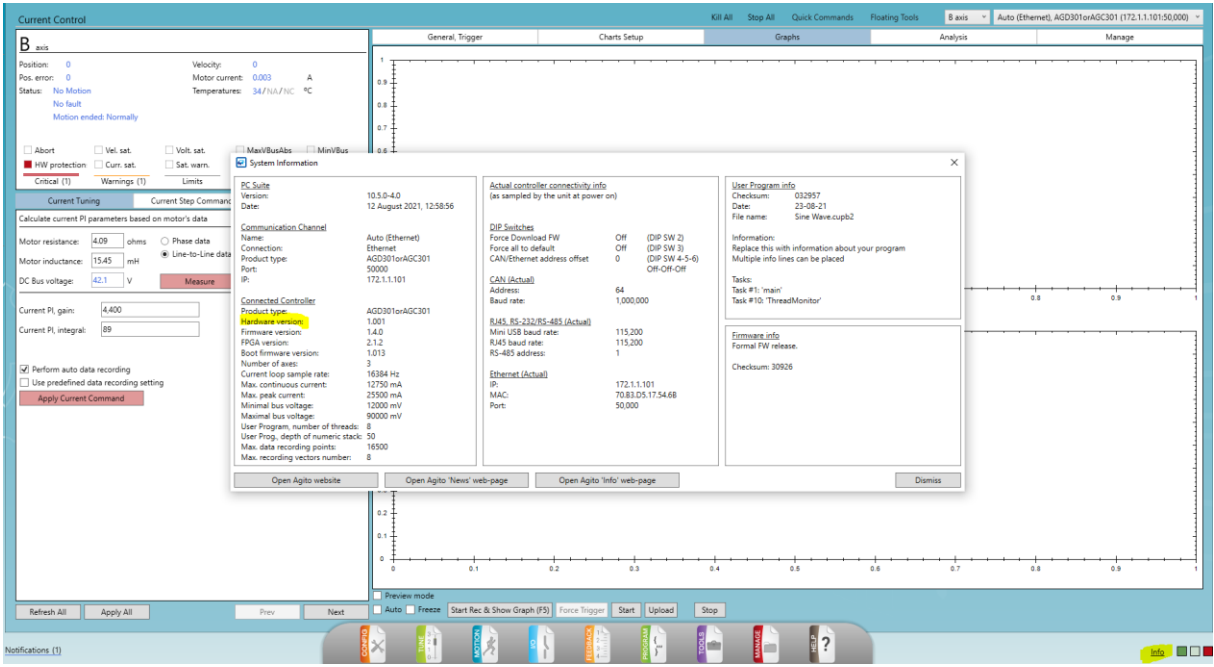

- Press "Manage" button and select "FPGA:

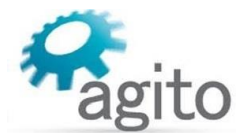

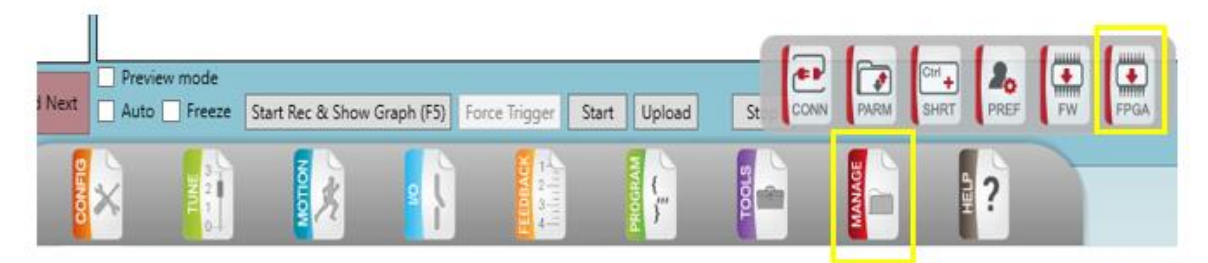

- Select "Controller/Master FPGA" radio button
- Chose FGPA file name according to Table 4, the file shall be copied to local disk.
- Select "connection", by default it will be Auto (Ethernet), AGDxxx (172.1.1.101:50,000)
- Set Password: 160412
- Press "Download FPGA" button

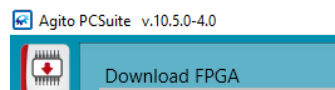

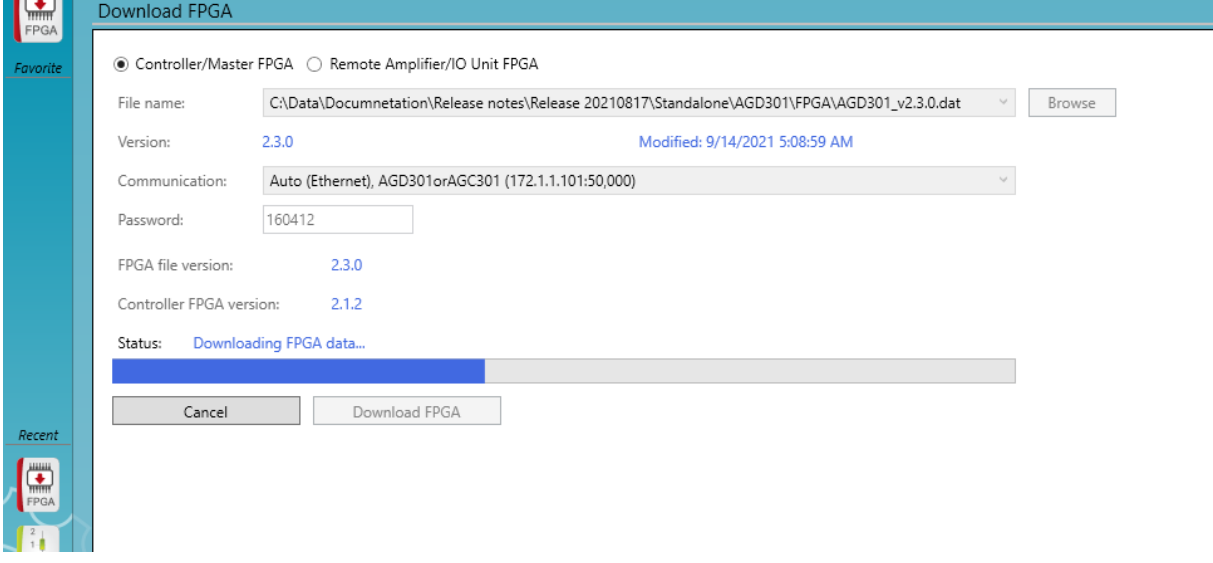

### To update FW:

- Press "Manage" button and select "FW:

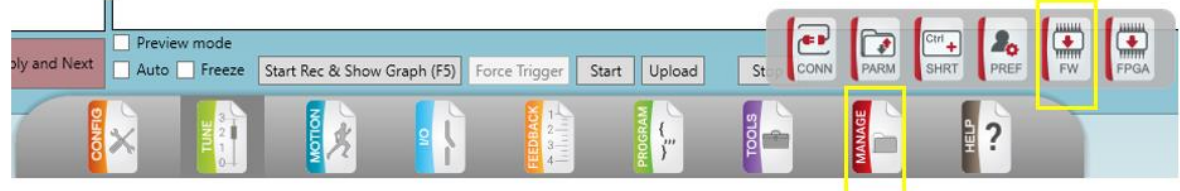

- Chose FW file name according to Table 4, the file shall be copied to local disk.
- Select "connection", by default it will be Auto (Ethernet), AGM800 (172.1.1.101:50,000)
- Set Password: 160412

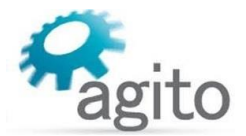

### - Press Download FW button

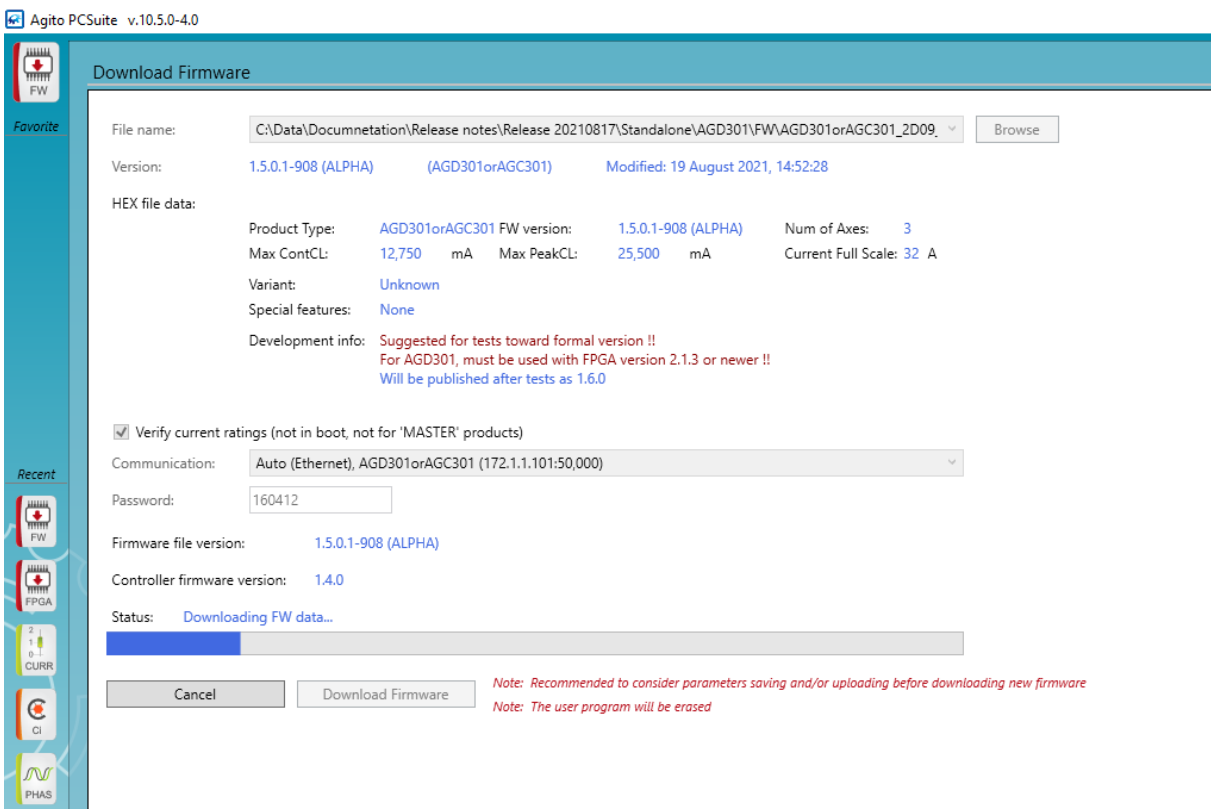

The unit will be restarted automatically. You might want to download user programs and restore controller parameters.

For technical support and questions contact us by email: [agito.info@akribis-sys.com](mailto:agito.info@akribis-sys.com)